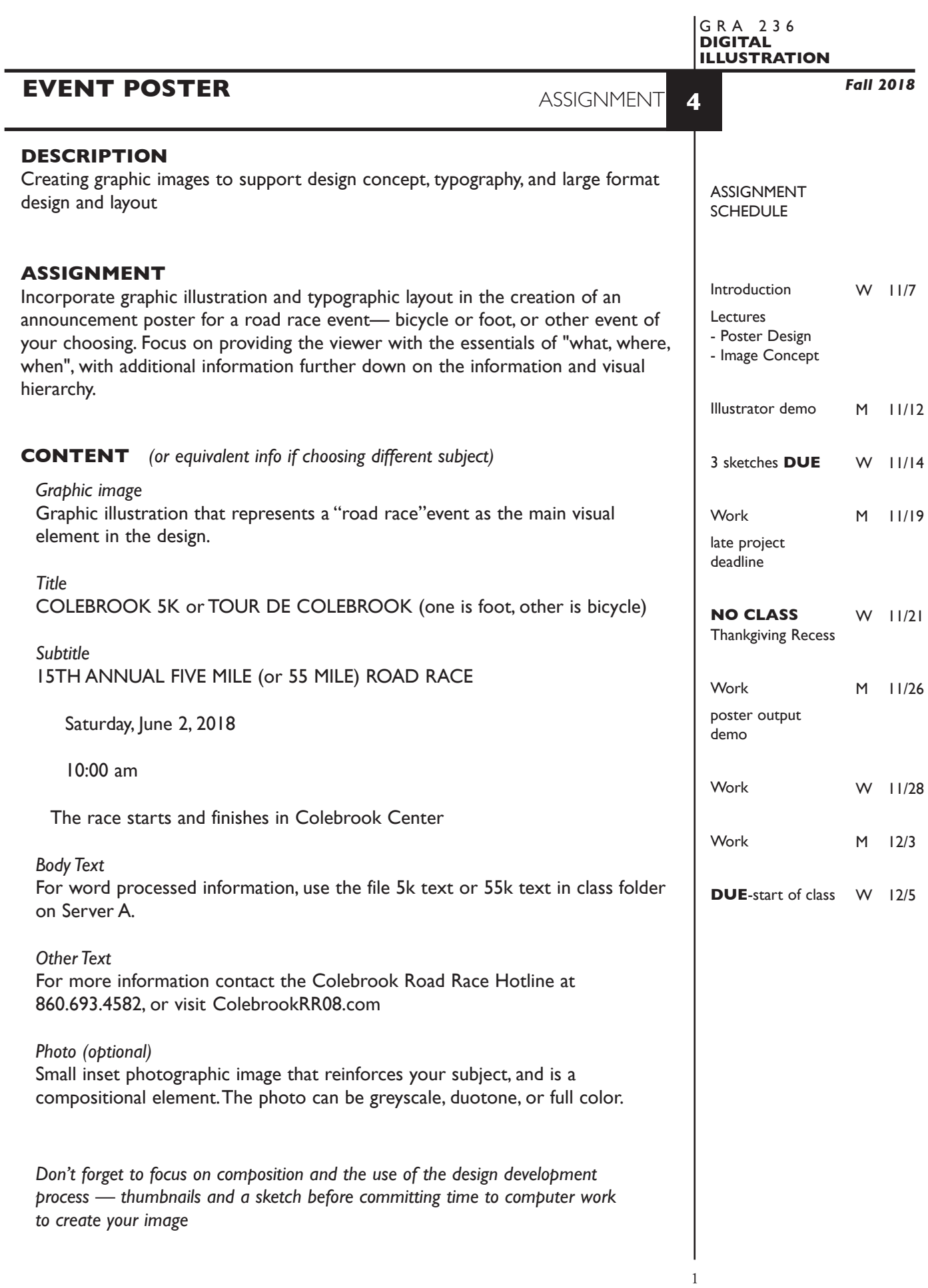

## **SPECIFICATIONS**

*DOCUMENT FORMAT*

• 18"x 24" or 24"x 18" image area - artboard.

*DESIGN & TECH:*

- Full color RGB or CYMK for artwork
- Document color mode is RGB
- Bleeds ok
- 18"x24" (vertical or horizontal) trim size. Any border or margin is included in trim size.
- Use layers to help manage the elements in your design.
	- 2-3+ artwork layers
	- properly defined template layer with sketch or photo,
	- name your layers
- Use Groups to help manage complex components in your design.
- Template is embedded not linked.
- Supporting color image (if used) is embedded. if scanned, image scan rez is 200dpi at 100% scale. If acquired from web make sure it is of sufficient quality.
- Create your illustration using the tools and proper image creation techniques covered during the semester.

# **PRESENTATION**

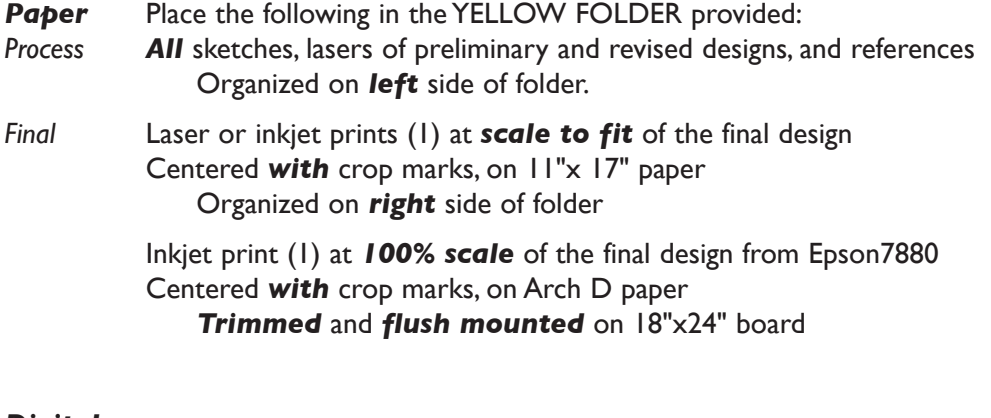

## *Digital*

Create a PROJECT folder and include the following items:

- A single Adobe Illustrator document file of the final version of your design.
- PDF file the of final version of your design.
- Title the PROJECT folder: ASN4-your last name
- Title the ILLUSTRATOR file: ASN4-your initials.ai
- Title the PDF file: ASN4-your initials.pdf

 Place your project folder in the **ASSIGNMENT 4** folder, in the **KLEMA-DigitalIllus** class folder on the **GraphicsServer.**

## **EVALUATION**

- *10 Process* ongoing progress (milestones), quantity/quality of comprehensives, revisions and refinement to finished design.
- *50 Concept/design/composition* visual impact and interest (creative visual solution); effectiveness of composition and information hierarchy; follows visual guidelines and contains correct information.
- *20 Technical* document construction and quality of execution using tools, procedures, and techniques (Adobe Illustrator); follows specifications.
- *20 Presentation* paper and electronic.
- *-10 Deadline* (deduction for not meeting deadline).

## **TOPICS**

- Poster design (working in large format) and the application of viewing distance to visual hierarchy.
- Conceptualization of image to support a predetermined communication goal.
- Applying concepts of page layout/composition and information/visual hierarchy.
- Communication and visual aspects of typography.
- Illustrator features for more complex body text and paragraph controls
	- creating and manipulating text boxes/columns
	- importing word processed text
	- adjusting line length, leading, tracking
	- text in shape
	- text wraps
	- para indents and alignment
	- tabs
- Outputting large format pieces.
- Set & print crop marks

## **PROCEDURES**

SETUP AND PREP

- Define your subject image what, and find or take photographic images to use as reference.
- Create 3 studies for presentation during class. These studies are explorations of composition — how the image and text is composed within your format. These studies should be 1/4 size (4.5"x6") for ease when scaling to final size.
- Choose/refine a study from which to create finished design.
- Scan inset image if used. Do any necessary cropping etc in Photoshop rather than Illustrator.

#### CREATE ARTWORK *- graphic image and poster*

- Launch Illustrator and set artwork board to 18x24 vertical or horizontal.
- Access template and place on a TEMPLATE LAYER. Scale template to size.
- On a new layer, set a no fill/black 1 pt. stroke rectangle to exactly 18"x24", the size of final design. Put it on its own layer and lock it. Later you can use it as a trim guide - or you can also set/print artboard crop marks.
- Setup rest of artwork layers.
- Apply Illustrator Color Settings before you begin working.
- Construct/create image. Use template as tracing guide as needed.
- Input title, subtitle, and body text.
- Proof at 50% on tabloid paper to color tabloid laser printer. Revise/refine. Proof again, etc. Remember color will vary slightly from final output on HP800PS or Epson7880 so don't tweak color just yet.
- Revise and refine, proof on HP800PS or Epson7880 and adjust for color.
- Finalize layout and do final output on HP800PS for plain paper, Epson7880 for glossy paper

#### SAVE

- Save your artwork in the Illustrator CC format.
- Make appropriate backup copies of your file on the server and flash drive.
- NO EXCUSES for lost files.

## FINAL OUTPUT

- Print final color full scale poster to HP800PS or Epson7880 on Arch D paper, DO NOT SCALE, print at 100%. The paper is larger than 18"x24" to accommodate any bleeds you might have.
- Allow plenty of time for poster output!!!
- Trim and mount as required.
- Assemble process and final as required.
- Assemble files as required.

Make sure your sketches are proportional to your final format dimensions.